## VENUE 8 Pro

## Quick Start Guide

## 1 Insert microSD card (optional)

Insert microSD card (optional) Insert microSD card (optional) Insert microSD card (optional) Insert microSD card (optional)

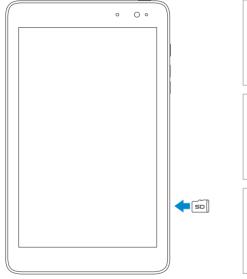

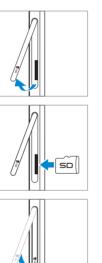

## 2 Charge the battery for at least 4 hours

Charge the battery for at least 4 hours Charge the battery for at least 4 hours Charge the battery for at least 4 hours Charge the battery for at least 4 hours

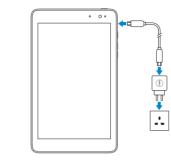

## **3** Press and hold the power button to turn on the tablet

Press and hold the power button to turn on the tablet Press and hold the power button to turn on the tablet Press and hold the power button to turn on the tablet Press and hold the power button to turn on the tablet

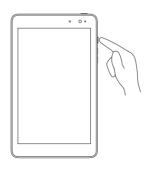

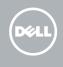

## 4 Finish Windows setup

Finish Windows setup | Finish Windows setup Finish Windows setup | Finish Windows setup

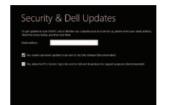

Enable security Enable security Enable security Enable security Enable security

## 5 Connect to a network

Connect to a network | Connect to a network Connect to a network | Connect to a network

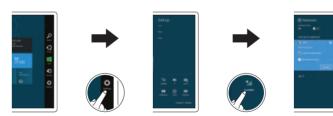

In the charms sidebar, tap **Settings** 🔅, tap the Wireless icon 📶, select your network, and tap Connect.

In the charms sidebar, tap **Settings**  $\mathbf{\mathbf{\hat{V}}}$ , tap the Wireless icon  $\mathbf{\hat{T}}$ , select your network, and tap Connect.

In the charms sidebar, tap **Settings**  $\mathbf{\hat{\nabla}}$ , tap the Wireless icon  $\mathbf{\hat{T}}$ , select your network, and tap Connect.

In the charms sidebar, tap **Settings 🌣**, tap the Wireless icon 📶, select your network, and tap Connect.

In the charms sidebar, tap **Settings**  $\mathbf{\mathbf{\hat{\nabla}}}$ , tap the Wireless icon **\*1**, select your network, and tap Connect

## Explore resources

Explore Resources | Explore Resources

Explore Resources | Explore Resources

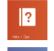

#### Help and Tips

Help and Tips | Help and Tips Help and Tips | Help and Tips

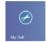

### My Dell

My Dell | My Dell My Dell | My Dell

#### Dell Shop

Dell Shop | Dell Shop Dell Shop | Dell Shop

# For Proof Only **Dell Confidential**

#### Product support

Product support | Product support Product support | Product support

#### Contact Dell

Contact Dell | Contact Dell Contact Dell | Contact Dell

#### Regulatory and safety

Regulatory and safety | Regulatory and safety Regulatory and safety | Regulatory and safety

#### Regulatory model/type

Regulatory model/type | Regulatory model/type Regulatory model/type | Regulatory model/type

#### Model

Model | Model | Model | Model

dell.com/regulatory\_compliance

T01D/T01D001

dell.com/support

dell.com/contactdell

Venue 5830

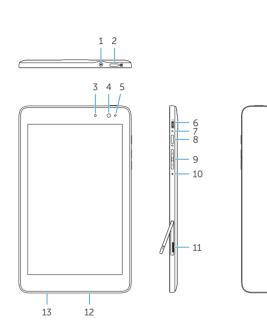

#### Headset port

- 2. Windows button
- 3. Camera-status light
- 4. Front camera
- 5. Ambient-light sensor
- 6. Micro-USB port
- 7. Battery-charging light
- 8. Power button
- 9. Volume buttons (2)
- 10. Microphone

 $\bigcirc$ 

(DELL)

# For Proof Only **Dell Confidential**

12. Speaker

**11.** MicroSD-card slot

**13.** Service Tag label

14. Rear camera

11. MicroSD-card slot

13. Service Tag label

14. Rear camera

12. Speaker

- Headset port
- 2. Windows button
- 3. Camera-status light
- 4. Front camera
- 5. Ambient-light sensor
- 6. Micro-USB port
- 7. Battery-charging light
- 8. Power button
- 9. Volume buttons (2)
- 10. Microphone

#### Before sending your tablet for repair

Back up your data as Dell may reset your tablet to factory settings to resolve the issue.

#### Before sending your tablet for repair

Back up your data as Dell may reset your tablet to factory settings to resolve the issue.

Before sending your tablet for repair Back up your data as Dell may reset your tablet to factory settings to resolve the issue.

Before sending your tablet for repair Back up your data as Dell may reset your tablet to factory settings to resolve the issue.

Before sending your tablet for repair

Back up your data as Dell may reset your tablet to factory settings to resolve the issue.

© 2013 Dell Inc. © 2013 Microsoft Corporation

Printed in China. 2013-09

### **Features** | Features | Features | Features | Features

- Headset port
- 2. Windows button
- 3. Camera-status light
- 4. Front camera
- 5. Ambient-light sensor
- 6. Micro-USB port
- 7. Battery-charging light
- 8. Power button
- 9. Volume buttons (2)
- 10. Microphone

- Headset port
- Windows button
- 3. Camera-status light
- 4. Front camera
- 5. Ambient-light sensor
- 6. Micro-USB port
- 7. Battery-charging light
- 8. Power button
- 9. Volume buttons (2)
- **10.** Microphone

- 11. MicroSD-card slot
- 12. Speaker
- 13. Service Tag label
- 14. Rear camera

- Headset port
- Windows button
- 3. Camera-status light
- 4. Front camera
- 5. Ambient-light sensor
- 6. Micro-USB port
- 7. Battery-charging light
- 8. Power button
- 9. Volume buttons (2)
- 10. Microphone

- 11. MicroSD-card slot
- 12. Speaker
- **13.** Service Tag label
- 14. Rear camera

- 14. Rear camera
- 12. Speaker
- **13.** Service Tag label
- **11.** MicroSD-card slot